# infoblox.

DEPLOYMENT GUIDE

## **Collecting IPAM Metadata from a NIOS Source**

**BloxOne Threat Defense**

### **Table of Contents**

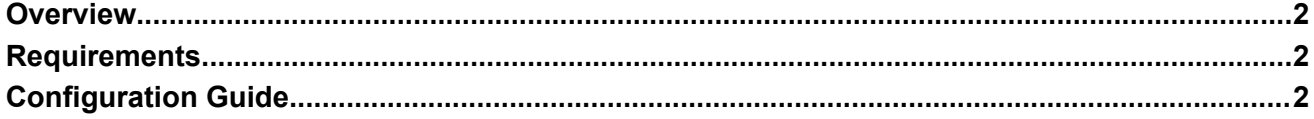

#### <span id="page-2-0"></span>**Overview**

BloxOne Threat Defense can enrich threat alerts with IPAM data from an Infoblox Grid. When IPAM data is shared with BloxOne Threat Defense, the incident responder will see the device name and device type (DHCP Fingerprint) embedded in the security alert.

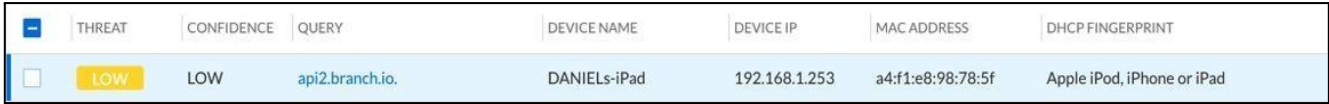

*A BloxOne Threat Defense Security Alert.*

#### <span id="page-2-1"></span>**Requirements**

The following are required for this solution:

- 1. BloxOne on-prem host (OPH)
	- Cloud Data Connector (CDC) Service running on the OPH
- 2. NIOS Grid with IPAM, DHCP and Object Tracking enabled

The CDC will periodically poll the NIOS grid for IPAM information via a REST command. The CDC will then transfer IPAM metadata to the CSP via SCP. In the CDC configuration, NIOS will be the source, BloxOne will be the destination, and the traffic flow configuration will specify the collection of IPAM metadata.

#### <span id="page-2-2"></span>**Configuration Guide**

This guide will not cover installation of the on-prem host. Please see [Deploying](https://docs.infoblox.com/space/BloxOneInfrastructure/204800460/Deploying+Hosts+for+BloxOne+DDI) Hosts for BloxOne DDIfor details on OPH installation.

You must enable the NIOS Object Change [Tracking](https://docs.infoblox.com/space/nios86/44930270/Tracking+Object+Changes+in+the+Database#EOCT) feature. When you enable this feature, the appliance tracks the changes that are made to NIOS objects and periodically synchronizes changed objects. For instructions on how to enable this feature, see [Enabling](https://docs.infoblox.com/space/nios86/44930270/Tracking+Object+Changes+in+the+Database#EOCT) Object Change Tracking in the Infoblox NIOS documentation portal.

#### **Object Change Tracking will increase the CPU load ofthe grid master. Please consultInfoblox Support or your account SE if your grid master is resource constrained.**

The following information is transferred from the Default DNS View to BloxOne:

- **Hostname**
- **DHCP Fingerprint**
- MAC Address or IPv6 DUID
- Usernames for:
	- Microsoft Active Directory
	- Cisco ISE
- DNS Appliance Name hostname/IP (NIOS, DFP)
- DNS View

To configure the Data Connector to send NIOS IPAM metadata to the CSP, complete the following:

- 1. Log in to the Cloud Services Portal.
- 2. Click **Manage** -> **Data Connector**.
- 3. Select the **Source Configuration** tab.
- 4. Create a new **NIOS source** if you do not already have one. For more information on creating NIOS sources, see Adding a NIOS Source [Configuration.](https://docs.infoblox.com/space/BloxOneThreatDefense/35438395/Adding+a+NIOS+Source+Configuration)
- 5. Select the **Traffic Flow Configuration** tab.
- 6. **Create** a new **Traffic Flow Configuration**. For more information on creating Traffic Flows, see [Creating](https://docs.infoblox.com/space/BloxOneThreatDefense/35438194/Creating+Traffic+Flows) Traffic Flows.
- 7. In the **SELECT CONFIGURATION** section, complete the following:
	- Expand the **Source Configuration** section and select your NIOS source.
		- Click the checkbox for **IPAM Metadata/DHCP Lease Information**.
	- Expand the **Destination Configuration** section and select **BloxOne Cloud Destination.**
- 8. Click **Save & Close** to save the newly updated configuration.

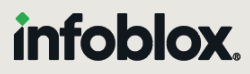

Infoblox unites networking and security to deliver unmatched performance and protection. Trusted by Fortune 100 companies and emerging innovators, we provide real-time visibility and control over who and what connects to your network, so your organization runs faster and stops threats earlier.

Corporate Headquarters 2390 Mission College Blvd, Ste. 501 Santa Clara, CA 95054 +1.408.986.4000 [www.infoblox.com](https://www.infoblox.com/)

@ 2023 Infoblox, Inc. All rights reserved. Infoblox logo, and other marks appearing herein are property of Infoblox, Inc. All other marks are the property of their respective owner(s).